# CIS

## 3G-SDI/HD-SDI FULL HD CMOS Color Camera Camera Assembly Unit DCC-HD3N

## Product Specification & Operational Manual

### **CIS** Corporation

#### **Table of Contents**

|     |                                                                                                    | PAGE |
|-----|----------------------------------------------------------------------------------------------------|------|
| 1.  | Handling Precautions                                                                               | 2    |
| 2.  | Product Outline                                                                                    | 2    |
| 3.  | Bundled Items                                                                                      | 2    |
|     | 3.1 Standard Bundled Items                                                                         | 2    |
|     | 3.2 Packaging                                                                                      | 3    |
|     | 3.3 Optional Accessories                                                                           | 3    |
| 4.  | Specifications                                                                                     | 3    |
|     | 4.1 General Specifications                                                                         | 3    |
| 5.  | Parts Name and Functions                                                                           | 5    |
| 6.  | External Connector Specifications                                                                  | 6    |
|     | 6.1 PD-HD1X CN1 (6pins)                                                                            | 6    |
|     | 6.2 PD-HD1X CN2 (BNC)                                                                              | 6    |
|     | 6.3 PD-HD1X CN4 (4 pins)                                                                           | 6    |
|     | 6.4 PD-HD1X CN5 φ3.5mm 4poles (RS-232C) Connector                                                  | 6    |
| 7.  | Guideline for Thermal Design                                                                       | 7    |
|     | 7.1 Operating Temperature of Main Parts                                                            |      |
|     | <ul><li>7.2 How to measure the temperature of the device surface</li></ul>                         |      |
|     | 7.3 <reference> Surface temperature of each device in the CIS chassis (29mm×29mm×77mm)</reference> |      |
| 8.  | GenLock                                                                                            | 8    |
| 9.  | LTC (Longitudinal Time Code)                                                                       | 8    |
| 10. | Defective Pixel Correction                                                                         | 9    |
|     | 10.1 Precautions                                                                                   | 9    |
|     | 10.2 How to execute "Defective Pixel Correction":                                                  | 9    |
| 11. | Serial Communication                                                                               | 9    |
|     | 11.1 Serial communication settings:                                                                | 9    |
|     | 11.2 Command                                                                                       | 9    |
|     | 11.3 Command List                                                                                  | 11   |
|     | 11.4 Quick Reference Matrix for Settings                                                           | 18   |
|     | 11.4.1 Gain Settings                                                                               | 18   |
|     | 11.4.2 Shutter Settings                                                                            | 19   |
|     | 11.4.3 Actual Shutter Values Limited by Video Output Format                                        | 20   |
| 12. | How to Operate the Camera with OSD Function                                                        | 21   |
|     | 12.1 Switch Operation of OSD Menu by Remote Controller                                             | 21   |
|     | 12.2 Indication of OSD Menu                                                                        | 21   |
|     | 12.3 OSD Menu                                                                                      | 21   |
| 13. | Factory Settings                                                                                   | 27   |
| 14. | Dimensions                                                                                         | 28   |
| 15. | Cases for Indemnity                                                                                | 29   |
| 16. | CMOS Pixel Defect                                                                                  | 29   |
| 17. | Product Support                                                                                    | 29   |
|     | ©2018 CIS Corporation. All rights reserved.                                                        |      |

#### 1. Handling Precautions

The camera module must not be used for any nuclear equipment or aerospace equipment with which mechanical failure or malfunction could result in serious bodily injury or loss of human life. Our warranty does not apply to damages or defects caused by irregular and/or abnormal use of the product.

Please observe all warnings and cautions stated below.

Our warranty does not apply to damages or malfunctions caused by neglecting these precautions.

- Do not use or store the camera module in the dusty or humid places.
- Do not apply excessive force or static electricity that could damage the camera module.
- Do not shoot direct images that are extremely bright (e.g., light source, sun, etc.). When the camera is not in use, please put the protection cap on.
- Follow the instructions in <u>Chapter 6</u>, <u>External Connector Pin Assignment</u> for connecting the camera module. Improper connection may cause damages not only to the camera module but also to the connected devices.
- Confirm the mutual ground potential carefully and then connect the camera module to monitors or computers. AC leaks from the connected devices may cause damages or destroy the camera module.
- Do not apply excessive voltage. (Use only the specified voltage.) Unstable or improper power supply voltage may cause damages or malfunction of the camera assembly.
- DCC-HD3N is an assembly unit for camera modules. It is designed based on the premise of embedding it in a camera casing. Therefore, appropriate heat dissipation needs to be fully considered when embedding it.

#### Assembly without appropriate heat dissipation may cause damages or malfunction.

#### 2. Product Outline

DCC-HD3N is provided as an assembly unit that is a part of CIS full HD color camera module with Gen Lock function, VCC-HD3N.

Video output 1080 60p/59.94p/50p (3G-SDI), 1080 60i/59.94i/50i/30p/29.97p/25p/24p/23.97p (HD-SDI), 720 60p/59.94p/50p (HD-SDI) are corresponded.

#### Features

- □ Features CIS original ISP, state-of-the-art "Clairvu<sup>™</sup> for superb imaging quality.
- □ Sensor board 25.4mm×25.4mm, Main board 25.4mm×38mm, Driver board 25.4mm×43mm.
- □ GenLock (3-value analog signals or Black burst )
- □ Camera can be controlled via RS-232C.
- □ LTC (Longitudinal Time code)
- □ With connecting the optional remote controller, camera settings can be set on OSD (On Screen Display).

#### 3. Bundled Items

- 3.1 Standard Bundled Items
  - Sensor board (BI-HD3), Main board (MB-HD2X), Driver board (PD-HD1X)
     \*Boards are connected with FPC cable (51 pins) at the time of delivery.
  - 6 pins connector (power, external trigger, and LTC)
  - 4 pins connector (DC IRIS)

#### 3.2 Packaging

- Individual carton
- □ Master carton (10pcs/carton)

\*Master carton may change depends on the quantity to be shipped per delivery.

#### 3.3 Optional Accessories

RU-100 remote controller (OSD Control, RS232C-USB conversion)

#### 4. Specifications

4.1 General Specifications

| (1)  | Imaga Cancar             | Device Ture                         | 1/1 8 toma CMOC approve (ap)   | lov)                                   |  |
|------|--------------------------|-------------------------------------|--------------------------------|----------------------------------------|--|
| (1)  | Image Sensor             | Device Type                         | 1/1.8 type CMOS sensor (col    | UF)                                    |  |
|      |                          | Effective Pixel                     | $(el 2064(H) \times 1544(V))$  |                                        |  |
|      |                          | Numbers                             |                                |                                        |  |
|      |                          | Unit Cell Size                      | 3.45µm(H) ×3.45µm(V)           |                                        |  |
|      |                          | Chip Size                           | 7.121mm(H) × 5.327mm(V)        |                                        |  |
|      |                          |                                     | 6.624mm(H) × 3.726mm(V)        | ) (Video output area)                  |  |
| (2)  | Resolution               | 1080p,1080i:                        | 1920(H) × 1080(V)              |                                        |  |
|      |                          | 720p:                               | 1280(H) × 720(V)               |                                        |  |
| (3)  | Aspect Ratio             | 16:9                                |                                |                                        |  |
| (4)  | Video Output Format      | 1920 x 1080p @60                    | )fps(Level A)                  | 3G-SDI                                 |  |
|      |                          | 1920 x 1080p @60                    | )fps(Level B)                  | 3G-SDI                                 |  |
|      |                          | 1920 x 1080p @59                    | 9.94fps(Level A)               | 3G-SDI                                 |  |
|      |                          | 1920 x 1080p @59                    | 9.94fps(Level B)               | 3G-SDI                                 |  |
|      |                          | 1920 x 1080p @50                    | )fps(Level A)                  | 3G-SDI                                 |  |
|      |                          | 1920 x 1080p @50                    | )fps(Level B)                  | 3G-SDI                                 |  |
|      |                          | 1920 x 1080i @60                    | )fps                           | HD-SDI                                 |  |
|      |                          | 1920 x 1080i @59                    | ).94fps                        | HD-SDI                                 |  |
|      |                          | 1920 x 1080i @50                    | )fps                           | HD-SDI                                 |  |
|      |                          | 1920 x 1080p @30                    | )fps                           | HD-SDI                                 |  |
|      |                          | 1920 x 1080p @29.97fps              |                                | HD-SDI                                 |  |
|      |                          | 1920 x 1080p @25fps                 |                                | HD-SDI                                 |  |
|      |                          | 1920 x 1080p @24fps                 |                                | HD-SDI                                 |  |
|      |                          | 1920 x 1080p @23.97fps              |                                | HD-SDI                                 |  |
|      |                          | 1280 x 720p @60                     | Ofps                           | HD-SDI                                 |  |
|      |                          | 1280 x 720p @59                     | 9.94fps                        | HD-SDI                                 |  |
|      |                          | 1280 x 720p @50                     | Ofps                           | HD-SDI                                 |  |
| (5)  | Sync. System             | Internal /External                  | sync. system                   | · · · · · · · · · · · · · · · · · · ·  |  |
| (6)  | Video Output Standard    | 3G-SDI/HD-SDI : \                   | //Pb/Pr (4:2:2 10bit) BNC 7    | 75Ω termination                        |  |
| (7)  | Sensitivity              | F5.6 2000lx                         |                                |                                        |  |
| (8)  | Minimum illumination     | F1.4 3.5lx                          |                                |                                        |  |
|      |                          | Conditions: VIDEO                   | 50%, AGC 30dB, Electric Shu    | tter OFF                               |  |
| (9)  | Power Requirements       | DC+9 ~ +15V                         |                                |                                        |  |
| (10) | Power Consumption (typ.) | 4.0 W at DC+12V                     | IN                             |                                        |  |
| (11) | Dimensions               | Refer to overall dimension drawing. |                                |                                        |  |
| (12) | Weight                   | Approx. 26g                         |                                |                                        |  |
| (13) | Lens Mount               | None. OLPF and                      | a filter on a sensor board are | attached at the time of delivery.      |  |
|      | Gain Setting             | AGC (Max. Gain: 0                   |                                | ※ Some noises might be noticeable when |  |
|      | -                        | MANUAL: 0dB~480                     |                                | gain setting is set to high.           |  |
| L    |                          |                                     |                                |                                        |  |

| (15) Shutter Speed Variable    | MANUAL: 1                                                                                                    | /13600s ~ 1/2                    | ./25s                                                                                     |  |
|--------------------------------|----------------------------------------------------------------------------------------------------|----------------------------------|-------------------------------------------------------------------------------------------|--|
| Range                          | *Shutter speed slower than 1/60s will be limited by the frame rate corresponding to the video                                                                                                  |                                  |                                                                                           |  |
|                                | output form                                                                                                    | nat.                             |                                                                                           |  |
|                                | -                                                                                                    | -                                | 5s (Upper limit and lower limit can be set.)                                              |  |
|                                | *Same as I                                                                                                    | MANUAL, shut                     | utter speed slower than 1/60s will be limited by the frame rate                           |  |
|                                |                                                                                                    | -                                | deo output format.                                                                        |  |
| (16) White Balance Adjustment  |                                                                                                    | Ö (Outdoor),                     | , ATW, 7 different Preset, MANUAL, User Preset 1~5, and One Push                          |  |
| Range                          | Preset:                                                                                                    |                                  |                                                                                           |  |
|                                |                                                                                                    |                                  | /(6500K),Shade(8000K),Tungsten(3200K),Fluorescent(White),<br>ite), Fluorescent(Daylight)  |  |
| (17) AE Photometric System     |                                                                                                    | -                                | ed/Spot/Backlight Compensation                                                            |  |
| (18) Flicker Cancel            | _                                                                                                    |                                  | when 60fps, 59.94fps, 30fps, 29.97fps                                                     |  |
| (19) Edge Enhancement          | OFF,1~7 (ty                                                                                                    |                                  |                                                                                           |  |
| (20) Color Correction          |                                                                                                    |                                  | ight, Tungsten Lamp                                                                       |  |
| (21) Color Saturation          |                                                                                                    | 100%(typ.)~20                    |                                                                                           |  |
| Adjustment                     | 070(0/10)**                                                                                                    | 100 /0(()pi)*20                  | 20070                                                                                     |  |
| (22) Color Compression         | OFF, 1~7(ty                                                                                                    | (n 5)                            |                                                                                           |  |
| (23) Noise Reduction           | ON,OFF                                                                                                    | p.5)                             |                                                                                           |  |
| (24) Gamma (Contrast)          | -                                                                                                    | T 700 -1 BT 7                    | .709, BT.709 +1, BT.709 +2                                                                |  |
| (25) Master Pedestal           | -100 ~ 0 ~                                                                                                    | -                                |                                                                                           |  |
|                                |                                                                                                    | $\sim 0(typ.) \sim +1$           | 100 aach                                                                                  |  |
| (26) Pedestal (R, G, B)        |                                                                                                    |                                  |                                                                                           |  |
| (27) Color Balance             | RGB: 50 ~ 100(typ.) ~ 150 each<br>Corrected at factory setting.                                                                                                    |                                  |                                                                                           |  |
| (28) Pixel Defect (White spot) | Corrected a                                                                                                    | t factory settin                 | ung.                                                                                      |  |
| Correction                     |                                                                                                    |                                  |                                                                                           |  |
| (29) LTC                       |                                                                                                    |                                  | SMPTE Time code can be input to LTC IN terminal (internal self-running                    |  |
| (30) Preset (Camera settings)  |                                                                                                    | s resettable).<br>4 (4 presets o |                                                                                           |  |
|                                |                                                                                                    |                                  | Can be used with electric shutter (With priority to electric shutter).                    |  |
| (31) DC IRIS output            | -                                                                                                    |                                  |                                                                                           |  |
| (32) Remote Control Operation  | The camera can be controlled via RS-232C communications with $\varphi$ 3.5 plug (4poles). Camera settings can be controlled by control software via PC. With connecting to the optional remote |                                  |                                                                                           |  |
|                                | -                                                                                                    |                                  | gs can be set on OSD (On Screen Display).                                                 |  |
| (33) Safety/Quality standards  |                                                                                                    |                                  | andard including materials and others.                                                    |  |
|                                | RoHS: 201                                                                                                    |                                  |                                                                                           |  |
|                                |                                                                                                    | )581(RoHS 2)                     |                                                                                           |  |
|                                |                                                                                                    | . ,                              | ·                                                                                         |  |
| (34) Durability (*1)           | Vibration                                                                                                    | -                                | ed as VCC-HD3N (chassis typed camera).                                                    |  |
|                                |                                                                                                    | Frequency                        | : 20~200 Hz                                                                               |  |
|                                |                                                                                                    |                                  |                                                                                           |  |
|                                | ╞────┼                                                                                                    | Direction                        | : X, Y, and Z 3 directions                                                                |  |
|                                | Charl                                                                                                    | 5                                | e : 120min for each directions                                                            |  |
|                                | Shock                                                                                                    | 6 directions.                    | tion shall be occurred with 980m/s <sup>2</sup> (100G) for $\pm X, \pm Y$ , and $\pm Z$ , |  |
| (35) Operation Environment     | Operation                                                                                                    | -5 ~                             | ~ +45°C Humidity 20 ~ 80%RH with no condensation                                          |  |
| (*1)                           | Guaranteed                                                                                                    | t                                |                                                                                           |  |
| (36) Storage Environment (*1)  | Storage Te                                                                                                    | mperature: -2!                   | $25 \sim +60^{\circ}$ C, Humidity: $20 \sim 80\%$ RH with no condensation.                |  |
|                                |                                                                                                    |                                  |                                                                                           |  |

(\*1) Applied when embedded in VCC-HD3N, chassis typed camera.

<3G-SDI output Level A and Level B>

A difference between Level A and Level B is a way of mapping Y signal and Cb/Cr signal onto 3G-SDI standard signal. The difference does not affect the resolution of the video signal. Some 3G-SDI receivers correspond to either Level A or B, whereas other receivers correspond to both Levels, so please set the camera mode to match your 3G-SDI receiver.

#### 5. Parts Name and Functions

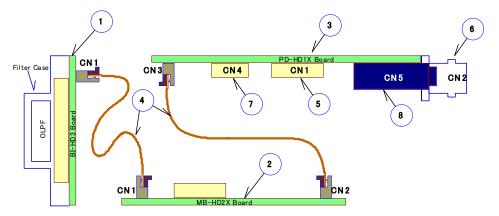

1. Sensor board (BI-HD3)

OLPF and a filter case are attached to the sensor board. Protect the OLPF from dusts. It has the same serial number as the one on the main board.

- Main board (MB-HD2X)
   On-board FPGA and CPU are mainly on this board.
   It has the same serial number as the one on the sensor board.
- 3. Driver board (PD-HD1X)

On-board 3G-SDI, HD-SDI drive, and power circuit are mainly on this board. It has the same serial number as the one on the sensor board.

4. FPC cables (51pins)

FPC cables which connect each boards. Boards are connected at the time of delivery. The sensor board and the main board should be paired up because the correction data of the sensor is saved in the main board.

- Power connector (6 pins) This connector is for power input (DC+12V), external sync, and LTC signal input. Use the bundled 6pins cable to connect.
- 3G-SDI/HD-SDI output connector (BNC) This connector is for 3G-SDI/HD-SDI video-out signals. Connect to a 3G-SDI/HD-SDI monitor and others using a BNC cable.
- DC IRIS LENS connector (4 pins)
   This connector is for DC IRIS LENS signals.
   Use the bundled 4pins cable to connect to the DC IRIS LENS. No connection is needed when DC IRIS is not in use.
- 8. RS-232C I/F jack (φ3.5mm 4pins)

This jack is for RS-232C signals.

Use a 4 pins plug of your own to connect to the RS-232C signals. (Please be noted no 4 pins plug is bundled.) With connecting to the optional remote controller, OSD (On Screen Display) operation will be enabled.

#### 6. External Connector Specifications

. . .

#### 6.1 PD-HD1X CN1 (6pins)

|   | Model:  | BM6B-SRSS-TB (JST) |
|---|---------|--------------------|
|   | Pin No. |                    |
|   | 1       | Power IN DC+12V    |
| 6 | 2       | GND                |
|   | 3       | N.C.               |
|   | 4       | EXT_SYNC IN        |
|   | 5       | LTC IN             |
|   | 6       | GND                |
|   |         |                    |

#### 6.2 PD-HD1X CN2 (BNC)

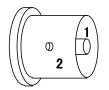

| Model:  | BCJ-BPLHA (CANARE)   |
|---------|----------------------|
| Pin No. |                      |
| 1       | 3G-SDI/HD-SDI output |
| 2       | GND                  |

#### 6.3 PD-HD1X CN4 (4 pins)

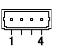

| Model:  | BM4B-SRSS-TB (JST) |
|---------|--------------------|
| Pin No. |                    |
| 1       | IRIS_DUMP+         |
| 2       | IRIS_DUMP-         |
| 3       | IRIS_DRIVE-        |
| 4       | IRIS_DRIVE+        |

6.4 PD-HD1X CN5 φ3.5mm 4poles (RS-232C) Connector

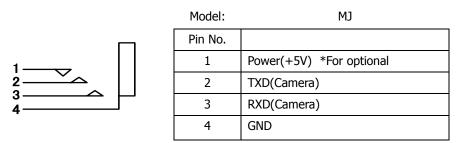

#### Connection of $\varphi$ 3.5 (4 poles) Connector (RS-232C)

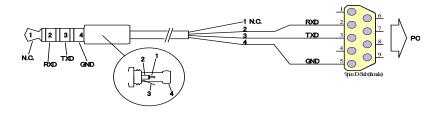

#### $\textcircled{\sc corr}$ 2018 CIS Corporation. All rights reserved.

#### 7. Guideline for Thermal Design

This camera module is designed for embedding into a chassis. Therefore, operating the board itself without heat dissipation will exceed the tolerance of the operation temperature of component parts. The operation temperature will reach 130°C when operating the FPGA without casing. Never leave it operating without casing as it may cause burn injury and damages to the camera. Please refer to the guideline below for designing heat dissipation.

| 7.1   | Operating | Temperature | of       | Main | Parts |
|-------|-----------|-------------|----------|------|-------|
| · · • | operating | remperatare | <u> </u> |      |       |

|              | Board (ref)  | Data sheet value | Upper limit temperature of |
|--------------|--------------|------------------|----------------------------|
|              |              |                  | IC package surface         |
| Image sensor | BI-HD3(IC1)  | ta=75°C          | 85°C                       |
| FPGA         | MB-HD2X(IC1) | tj=85°C          | 80°C                       |
| CPU          | MB-HD2X(IC4) | ta=85°C          | 95°C                       |
| SDI IC       | PD-HD1X(IC3) | ta=85°C          | 95°C                       |

The upper limit temperature of the package is  $ta+10^{\circ}C$  for parts defined as "ta" on a data sheet.

As the data sheet value of FPGA is defined as "tj," the upper limit temperature of FPGA shall be 80°C based on the thermal conductivity of the package and power consumption.

Please dissipate heat so that the surface temperature of the IC package on a board in the chassis will not exceed the upper limit temperature. Please measure the temperature in the usage environment. Give the first priority of heat dissipation to the FPGA because it is the major heat source.

#### 7.2 How to measure the temperature of the device surface

Tape a thermocouple on the device surface, make a slit in the heat conducting sheet, and then make the heat-sink be appressed onto it to measure temperature.

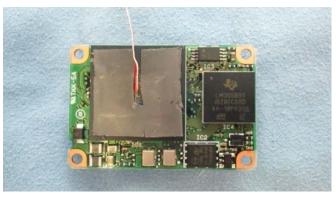

(E.g.: Temperature measurement of the FPGA surface)

7.3 <Reference> Surface temperature of each device in the CIS chassis (29mm×29mm×77mm)

| Ambient      | 25°C | 40°C | 45°C |
|--------------|------|------|------|
| temperature  |      |      |      |
| Image sensor | 58   | 73   | 78   |
| FPGA         | 55.7 | 70.7 | 75.7 |
| CPU          | 51.7 | 66.7 | 71.7 |
| SDI IC       | 55.1 | 70.1 | 75.1 |

#### 8. GenLock

Input analog external sync signals (black burst or 3-value SYNC) to the EXT SYNC IN terminal of 6pins connector to enable Gen Lock function.

The external sync signals to be supplied shall depend on its video output format, therefore, please refer to the chart below and input appropriate signals.

|               |            | EXT SYNC IN |     |           |          |           |
|---------------|------------|-------------|-----|-----------|----------|-----------|
|               | 1080p60A   |             |     | 1080i60   | 720p60   | 1080p30   |
|               | 1080p59.9A | NTSC        |     | 1080i59.9 | 720p59.9 | 1080p29.9 |
|               | 1080p50A   |             | PAL | 1080i50   | 720p50   | 1080p25   |
|               | 1080p60B   |             |     | 1080i60   | 720p60   | 1080p30   |
|               | 1080p59.9B | NTSC        |     | 1080i59.9 | 720p59.9 | 1080p29.9 |
|               | 1080p50B   |             | PAL | 1080i50   | 720p50   | 1080p25   |
| 1AT           | 1080i60    |             |     | 1080i60   | 720p60   | 1080p30   |
| ORN           | 1080i59.94 | NTSC        |     | 1080i59.9 | 720p59.9 | 1080p29.9 |
| AF            | 1080i50    |             | PAL | 1080i50   | 720p50   | 1080p25   |
| CAMERA FORMAT | 1080p30    |             |     | 1080i60   | 720p60   | 1080p30   |
| CAI           | 1080p29.9  | NTSC        |     | 1080i59.9 | 720p59.9 | 1080p29.9 |
|               | 1080p25    |             | PAL | 1080i50   | 720p50   | 1080p25   |
|               | 1080p24    |             |     |           |          | 1080p24   |
|               | 1080p23    |             |     |           |          | 1080p23.9 |
|               | 720p60     |             |     | 1080i60   | 720p60   | 1080p30   |
|               | 720p59.9   | NTSC        |     | 1080i59.9 | 720p59.9 | 1080p29.9 |
|               | 720p50     |             | PAL | 1080i50   | 720p50   | 1080p25   |

Input Black Burst signals for NTSC/PAL signal.

Input 3-value SYNC signals for other than NTSC/PAL signal.

- EXT SYNC IN is terminated with  $75\Omega$ . (It becomes high impedance when camera power is OFF).
- When the external signals specified above are input, the camera becomes external sync mode automatically.
- When no external signal is input, the camera operates in internal sync mode.
- The image may be disturbed right after the external signal is input, but this is not malfunction.
- When a signal other than specified above combination is input to the EXT SYNC IN terminal, the image might be disturbed or no image might be output.
- 9. LTC (Longitudinal Time Code)

Time code can be inserted into 3G/HD SDI signals.

Input LTC signals (time code) to the LTC IN terminal of the 6pins connector to insert external time code.

And, when no signal is input into the LTC IN terminal, internal time code can be inserted.

Internal time code starts with 00:00:00. 00 when power is ON, and when any signals are input into the LTC IN terminal, it will be switched to the external time code.

With this situation, if no signal is input into the LTC IN terminal, it starts self-running from the set time code. Signal Format: SMPTE Time code Signal Level: 0.5 ~ 2[Vp-p]

#### 10. Defective Pixel Correction

#### 10.1 Precautions

When the user executes Defective Pixel Correction and "SAVE", the data at the factory setting will be over-written, so that the data cannot be restored to the factory setting data even when "INIT" command was executed. Execute "INIT", then "SAVE" to overwrite the preset data (camera settings) with the factory setting data.

If you do not wish to overwrite the preset data, load the preset data before executing SAVE. The defective pixel correction data will be saved in one area regardless of its preset number.

Since the function only supports the white defects correction, the black defects cannot be corrected. And, the function is not necessarily able to correct all the white defects. In addition, due to the effect from the noise or the temperature conditions, the correction result may not be always the same.

Please be noted that improper command execution such as under no light-blocking, or taking wrong procedure, may cause incorrect operation of the executed command function or abnormal images.

#### 10.2 How to execute "Defective Pixel Correction":

- Execute "INIT" to restore to the factory settings.
- Attach the bundled cap to the lens mount for light-blocking, then wait for about 5 seconds.
- Execute "Defective Pixel Correction" and SAVE.

#### 11. Serial Communication

11.1 Serial communication settings:

| Baud rate   | : | 9600bps |
|-------------|---|---------|
| Data length | : | 8bit    |
| Start bit   | : | 1bit    |
| Parity bit  | : | NO      |
| Stop bit    | : | 1bit    |

#### 11.2 Command

| Command | Parameter 1    | Parameter 2     | Function                       |
|---------|----------------|-----------------|--------------------------------|
| GU      | Command number | Usually "None"  | Acquire the camera data        |
| SU      | Command number | Data 1, Data 2, | Set the camera data            |
| SAVE    | None           | None            | Save the camera data           |
| INIT    | None           | None            | Initialize the camera settings |

There are several kinds of commands, GU (Get User) command to acquire the camera data, SU (Set User) command to set the camera data, SAVE command to save the set data, and others.

- Separate COMMAND and PARAMETER by a space.
- Input COMMAND in capital letters.
- · Parameters with 0x are regarded as hexadecimal, the one with 0 are as octal, and the one as-is are as decimal to parse.
- Numbers (0~9), decimal point, and alphabet other than hexadecimal (0~9, a~f) cannot be input.
- Identifiable letters from the head are to be analyzed.
- Command from the head to the linefeed code, [¥r]or[¥n], is to be regarded as one command to be analyzed.
- The command sent from the PC will be received by the camera, and then echoed back.
- The end of the command shall be judged by >[sp].
- Please issue the next command when the prior command is completed.

[Example of Get Command] To get the information on the Command No.10 [Send] GU[sp]10[¥r] or[¥n] [Returned value] 50[¥r] [¥n] [Returned value] [¥r] [¥n] [Returned value] >[sp] [Example of Set Command] To set 30 to the Command No.10 [Send] SU[sp]10[sp]30[¥r]or[¥n] [Returned value] [¥r] [¥n] [Returned value] >[sp] [Example of SAVE Command] [Send] SAVE[¥r]or[¥n] [Returned value] [¥r] [¥n] [Returned value] >[sp]

[Data obtained + Linefeed] [Linefeed] [Prompt + Space] [¥r]=CR(0x0D) [¥n]=LF(0x0A) [sp]=Space(0x20)

[Linefeed] [Prompt + Space]

[Linefeed] [Prompt + Space]

| Video Format | 1           |                       |         |                         |
|--------------|-------------|-----------------------|---------|-------------------------|
|              | Command No. | Set Value             | Initial | How to set the command. |
|              | command No. | Set Value             | Value   | And other information.  |
|              |             | 0: 1080p 60fps Lev    | velA    |                         |
|              |             | 1: 1080p 59.94fps Lev | velA    |                         |
|              |             | 2: 1080p 50fps Lev    | velA    |                         |
|              |             | 3: 1080p 60fps Lev    | velB    |                         |
|              |             | 4: 1080p 59.94fps Lev | velB    |                         |
|              |             | 5: 1080p 50fps Lev    | velB    |                         |
|              |             | 6: 1080i 60fps        |         |                         |
|              |             | 7: 1080i 59.94fps     |         |                         |
| Video Format | 1           | 8: 1080i 50fps        | 6       | To set video format.    |
|              |             | 9: 1080p 30fps        |         |                         |
|              |             | 10: 1080p 29.97fps    |         |                         |
|              |             | 11: 1080p 25fps       |         |                         |
|              |             | 12: 1080p 24fps       |         |                         |
|              |             | 13: 1080p 23.97fps    |         |                         |
|              |             | 14: 720p 60fps        |         |                         |
|              |             | 15: 720p 59.94fps     |         |                         |
|              |             | 16: 720p 50fps        |         |                         |

| AE related 2~1 | AE related 2~19 |                                               |                            |                                                                                                    |  |
|----------------|-----------------|-----------------------------------------------|----------------------------|----------------------------------------------------------------------------------------------------|--|
|                | Command No.     | Set Value                                     | Initial<br>Value           | How to set the command.<br>And other information.                                                                                                    |  |
| Gain Mode      | 2               | 0: Manual<br>1: Auto                          | 1                          | To set gain mode.                                                                                                    |  |
| Gain Value     | 3               | Magnification×0x10000<br>X1(0dB) ~ X251(48dB) | 0x10000<br>(65536)         | To set gain value.<br>Valid when gain mode is at Manual.<br>Ex.) To set x2 (6dB)<br>SU 3 0x00020000<br>%Refer to <u>11.4.1 Quick Reference</u><br><u>Matrix</u> .                                                                                                    |  |
| Gain Max Value | 4               | Magnification×0x10000<br>X1(0dB) ~ X251(48dB) | 0x200000<br>(2097152)      | To set the Max gain value when gain<br>mode is at Auto.<br>%Refer to <u>11.4.1 Quick Reference</u><br><u>Matrix</u> .                                                                                                    |  |
| Shutter Mode   | 5               | 0: Manual<br>1: Auto                          | 1                          | To set shutter mode.                                                                                                    |  |
| Shutter Value  | 6               | Exposure time[s]×0x100000<br>1/25s ~ 1/13600s | 0x4444<br>(17476)<br>1/60s | To set shutter value (Exposure time)<br>when shutter mode is at Manual.<br>*Shutter speed slower than 1/60s will be<br>limited by the frame rate corresponding<br>to the video output format.<br>%Refer to <u>11.4.2 Quick Reference</u><br><u>Matrix</u> .<br>%Note 1 |  |

|                                   |    | The 1 <sup>st</sup> Parameter: Max value<br>Exposure time [s]×0x100000<br>1/25s ~ 1/13600s | 0x4444<br>(17476)<br>1/60s | To set the shutter range when shutter<br>mode is at Auto.<br>Ex.) To set Max=1/60s, Min=1/8000s<br>SU 7 0x4444 0x83<br>*Shutter speed slower than 1/60s will be                             |
|-----------------------------------|----|--------------------------------------------------------------------------------------------|----------------------------|----------------------------------------------------------------------------------------------------|
| Shutter Limit                     | 7  | The 2 <sup>nd</sup> Parameter: Min value<br>Exposure time [s]×0x100000<br>1/25s ~ 1/13600s | 0x4D<br>(77)               | limited by the frame rate corresponding<br>to the video output format. Setting<br>value will be error if Max < Min is set.<br>* Refer to <u>11.4.2 Quick Reference Matrix</u> .<br>%Note 1. |
|                                   |    | 0: Average                                                                                 |                            |                                                                                                    |
| Metering                          | _  | 1: Center-Weighted                                                                         |                            |                                                                                                    |
| Mode                              | 8  | 2: Spot                                                                                    | 1                          | To set metering mode.                                                                                                    |
|                                   |    | 3: Backlight Compensation                                                                  |                            |                                                                                                    |
|                                   |    | The 1 <sup>st</sup> Parameter: X value:<br>0~15                                            | 7                          | Set the X, Y, W, and H values at Spot metering.                                                                                                    |
|                                   | 9  | The 2 <sup>nd</sup> Parameter: Y value:<br>0~15                                            | 7                          | X value: X coordinate of the left side Block.                                                                                                    |
| Spot Block                        |    | The 3 <sup>rd</sup> Parameter: W value:<br>1~16                                            | 2                          | Y value: Y coordinate of the top side<br>Block.                                                                                                    |
|                                   |    | The 4 <sup>th</sup> Parameter: H value:<br>1~16                                            | 2                          | W: Metering area width (Block number)<br>H: Metering area height (Block number)<br>Ex.) SU 9 7 7 2 2                                                                                        |
| AE Speed                          | 10 | 0~15                                                                                       | 10                         | To set AE convergence speed.                                                                                                    |
| Exposure<br>Compensation<br>Value | 11 | 0 (-18dB) ~ 18 (0dB) ~ 36<br>(18dB) / per 1dB                                              | 18                         | To set exposure compensation value.                                                                                                    |
| Flicker Cancel                    | 12 | 0: OFF<br>1: ON                                                                            | 0                          | To set flicker cancel, ON/OFF.<br>%Note 2                                                                                                    |
| Gain Value,                       | 12 | -1                                                                                         | None                       | Lower the gain value by 1dB from the<br>current one. Valid when Gain mode is at<br>Manual. (Write Only)                                                                                     |
| Plus Minus                        | 13 | 1                                                                                          | None                       | Raise the gain value by 1dB from the<br>current one. Valid when Gain mode is at<br>Manual. (Write Only)                                                                                     |
| Shutter                           | 14 | -1                                                                                         | News                       | Lower the shutter speed by 1 step<br>(1/4EV) from the current one. (Shutter<br>value becomes bigger.) Valid when<br>Shutter Mode is at Manual. (Write Only)<br>※Note 1                      |
| Speed, Plus<br>Minus              |    | 1                                                                                          | None                       | Raise the shutter speed by 1 step<br>(1/4EV) from the current one. (Shutter<br>value becomes smaller.) Valid when<br>Shutter Mode is at Manual. (Write Only)<br>※Note 1                     |

%Note 1) There would be a margin of error between the set shutter value and the actual shutter value. Please refer to the chart in the Section 11.4.3 for the details.

%Note 2) Flicker cancel function is invalid at 50fps, 25fps, 24fps, and 23.97fps regardless of their settings.
©2018 CIS Corporation. All rights reserved.

Г

|           | Command | Cot Value                    | Initial | How to set the command.                                       |  |
|-----------|---------|------------------------------|---------|---------------------------------------------------------------|--|
|           | No.     | Set Value                    | Value   | And other information.                                        |  |
|           |         | 0: Auto                      |         |                                                               |  |
|           |         | 1: Auto (Outdoor)            |         |                                                               |  |
|           |         | 2: DayLight (Sunlight)       |         |                                                               |  |
|           |         | 3: Cloudy                    |         |                                                               |  |
|           |         | 4: Shade                     |         |                                                               |  |
|           |         | 5: Tungsten (Light bulb)     |         |                                                               |  |
|           |         | 6: Flw                       |         |                                                               |  |
|           |         | (Fluorescent light White)    |         |                                                               |  |
|           |         | 7: Fln                       |         |                                                               |  |
|           |         | (Fluorescent light           |         |                                                               |  |
| Wb Mode   | 20      | noon/daytime White))         | 0       | To set white balance mode.                                    |  |
|           |         | 8: Fld                       |         |                                                               |  |
|           |         | (Fluorescent light daylight) |         |                                                               |  |
|           |         | 9: Auto(ATW)                 |         |                                                               |  |
|           |         | 10: OnePush                  |         |                                                               |  |
|           |         | 11: Manual                   |         |                                                               |  |
|           |         | 12: Preset1                  |         |                                                               |  |
|           |         | 13: Preset2                  |         |                                                               |  |
|           |         | 14: Preset3                  |         |                                                               |  |
|           |         | 15: Preset4                  |         |                                                               |  |
|           |         | 16: Preset5                  |         |                                                               |  |
|           |         | 1: Preset1                   |         | (Muite Only)                                                  |  |
|           |         | 2: Preset2                   |         | (Write Only)<br>Store the current WB value as a preset value. |  |
| Preset    | 21      | 3: Preset3                   | None    | Stored value will not be saved unless otherwise               |  |
|           |         | 4: Preset4                   |         | executing SAVE.                                               |  |
|           |         | 5: Preset5                   |         |                                                               |  |
| Blue Gain | 22      | 0 ~ 800(%)                   | 190     | To set B gain when WB mode is at Manual and                   |  |
|           |         |                              | 190     | at Preset.                                                    |  |
| Red Gain  | 23      | 0 ~ 800(%)                   | 199     | To set R gain when WB mode is at Manual and                   |  |
|           |         |                              | 100     | at Preset.                                                    |  |
| One Push  |         |                              |         | (Write Only)                                                  |  |
| Trigger   | 24      | 1: Trigger Start             | None    | To start operation when WB mode is at One                     |  |
| nggei     |         |                              |         | Push.                                                         |  |

#### Image Quality related 30~59

|                   | Command<br>No. | Set Value              | Initial<br>Value | How to set the command.<br>And other information. |  |
|-------------------|----------------|------------------------|------------------|---------------------------------------------------|--|
|                   |                | 0: Off                 |                  |                                                   |  |
|                   |                | 1:1                    |                  |                                                   |  |
|                   |                | 2: 2                   |                  |                                                   |  |
|                   | 30             | 3: 3                   | 2                | To set the level of edge.                         |  |
| Edge Level        | 50             | 4: 4                   | 2                | To set the level of edge.                         |  |
|                   |                | 5: 5                   |                  |                                                   |  |
|                   |                | 6: 6                   |                  |                                                   |  |
|                   |                | 7: 7                   |                  |                                                   |  |
|                   |                | 0: BT.709 -2           |                  |                                                   |  |
|                   |                | 1: BT.709 -1           |                  | To set gamma.                                     |  |
| Gamma             | 35             | 2: BT.709              | 2                | Contrast level can be changed by                  |  |
|                   |                | 3: BT.709 +1           |                  | 0~4.                                              |  |
|                   |                | 4: BT.709 +2           |                  |                                                   |  |
| Master Pedestal   | 37             | -100~+100              | 0                | To set master pedestal.                           |  |
| Red Pedestal      | 38             | -100~+100              | 0                | To set Red pedestal.                              |  |
| Green Pedestal    | 39             | -100~+100              | 0                | To set Green pedestal.                            |  |
| Blue Pedestal     | 40             | -100~+100              | 0                | To set Blue pedestal.                             |  |
| Red Balance       | 41             | 0~200                  | 100              | To set Red balance.                               |  |
| Green Balance     | 42             | 0~200                  | 100              | To set Green balance.                             |  |
| Blue Balance      | 43             | 0~200                  | 100              | To set Blue balance.                              |  |
| Color Saturation  | 45             | 0~200                  | 100              | To set color saturation control.                  |  |
| Noise Deduction   | 50             | 0: Noise reduction OFF | 0                | To ach the Naise Deduction                        |  |
| Noise Reduction   | 50             | 1: Noise reduction ON  | 0                | To set the Noise Reduction.                       |  |
| Color Correction  |                | 0: Auto                |                  |                                                   |  |
|                   | 52             | 1: Standard            | 0                | To set color correction.                          |  |
|                   | 52             | 2: Fluorescent light   | U                | To set color correction.                          |  |
|                   |                | 3: Tungsten lamp       |                  |                                                   |  |
| Color Suppression | 53             | 0~7                    | 5                | To set color suppression.                         |  |

| Lens Control related 60~ |         |           |         |                                    |
|--------------------------|---------|-----------|---------|------------------------------------|
|                          | Command | Set Value | Initial | How to set the command.            |
|                          | No.     | Set value | Value   | And other information.             |
|                          |         | 0: Open   |         | To set Iris control mode.          |
|                          |         |           |         | Set to OPEN when a DC Iris Lens    |
| DC Iris Mode             | 61      | 1: Auto   | 0       | is NOT in use.                     |
|                          |         |           |         | XNote 3                            |
|                          |         | 0 Low     |         | To set the response speed of DC    |
|                          |         | 1: Mid    |         | Iris when DC Iris Mode is at Auto. |
| DC Iris Response         | 77      | 1.1.1.0   | 1       | When High is set, the response     |
| Speed                    | //      |           | 1       | speed of DC Iris becomes faster.   |
|                          |         | 2: High   |         | When Low is set, the speed         |
|                          |         |           |         | becomes slower.                    |

\*\*Note 3) With DC Iris, hunting might occur depending on conditions when shooting bright objects. In such case, adjusting DC Iris Response speed or Exposure Compensation values might help.

| OSD related 90~   |             |                      |                  |                                                   |
|-------------------|-------------|----------------------|------------------|---------------------------------------------------|
|                   | Command No. | Set Value            | Initial<br>Value | How to set the command.<br>And other information. |
| OSD UP button     | 90          | 0: 1 push            | None             |                                                   |
|                   | 50          | 1: continuous push   | None             |                                                   |
| OSD DOWN button   | 91          | 0: 1 push            | None             | Command to operate OSD.                           |
| COD DOWN BUILDIN  | 51          | 1: continuous push   |                  | Send the commands every                           |
| OSD R button      | 92          | 0: 1 push            | None             | 60msec for continuous push.                       |
|                   | 52          | 1: continuous push   |                  |                                                   |
| OSD L button      | 93          | 0: 1 push            | None             |                                                   |
|                   |             | 1: continuous push   |                  |                                                   |
| OSD CENTER button | 94          | 0: 1 push            | None             | Use as Set button.                                |
|                   |             | 1: continuous push   |                  |                                                   |
|                   | 95          | 0: Black             |                  |                                                   |
|                   |             | 1: Blue              |                  |                                                   |
|                   |             | 2: Red               |                  |                                                   |
| Menu Color        |             | 3: Magenta           | 7                | To set the font color of OSD.                     |
|                   |             | 4: Green             |                  |                                                   |
|                   |             | 5: Cyan<br>6: Yellow |                  |                                                   |
|                   |             | 7: White             |                  |                                                   |
|                   |             | 0: Black             |                  |                                                   |
|                   |             | 1: Blue              |                  | To set the selected letter's font                 |
|                   |             | 2: Red               |                  | color of OSD.                                     |
|                   |             | 3: Magenta           |                  | If the same color as the menu                     |
| Select Color      | 96          | 4: Green             | 5                | color is specified, it will be an                 |
|                   |             | 5: Cyan              |                  | error, because the selected letters               |
|                   |             | 6: Yellow            |                  | cannot be recognized.                             |
|                   |             | 7: White             |                  | _                                                 |

| Others in 100s          |         |                 |              |                                                                                                    |
|-------------------------|---------|-----------------|--------------|----------------------------------------------------------------------------------------------------|
|                         | Command | Set Value       | Initial      | How to set the command.                                                                                                    |
|                         | No.     |                 | Value        | And other information.                                                                                                    |
| Camera Setting<br>Store | 100     | 0~3             | Initial is 0 | 4 kinds of camera settings can be<br>stored.<br>The stored values cannot be<br>saved until SAVE command is<br>executed.<br>The stored data and set values<br>will not be initialized by executing<br>INIT command.                                                                        |
| Camera Setting Load     | 101     | 0~3             | Initial is 0 | To reflect the stored setting<br>values set by Camera Setting<br>Store, to the camera.<br>The set value will not be initialized<br>by executing INIT command.<br>*When Camera Setting Store is<br>executed, the setting values<br>forcibly become the one set by<br>Camera Setting Store. |
| LTC OFF/ON              | 103     | 0: OFF<br>1: ON | - 0          | To set LTC signals OFF/ON.                                                                                                    |
| LTC Reset               | 104     | 1: Reset        |              | (Write Only)<br>To reset the internal free-running<br>timer of LTC.                                                                                                    |
| VPHASE                  | 106     | -1024~1023      | 0            | To set V phase of GenLock.                                                                                                    |
| HPHASE                  | 107     | -2048~2047      | 0            | To set H phase of GenLock.<br>%Note 4                                                                                                    |
| H Flip                  | 110     | 0: OFF<br>1: ON | - 0          | Flip the horizontal images.                                                                                                    |
| V Flip                  | 111     | 0: OFF<br>1: ON | - 0          | Flip the vertical images.                                                                                                    |

XNote 4) Differences may occur for the set value due to the power rebooting, changing format, and V phase/ H phase adjustment.

| No Command Numbers |         |                                                 |         |                                        |
|--------------------|---------|-------------------------------------------------|---------|----------------------------------------|
|                    | Command | Set Value                                       | Initial | How to set the command.                |
|                    | No.     | Set Value                                       | Value   | And other information.                 |
|                    |         |                                                 |         | To save camera settings.               |
| SAVE               | None    | None                                            | None    | SAVE with capital letters.             |
| SAVL               | NOTE    | None                                            | NULLE   | *As to pixel defects correction,       |
|                    |         |                                                 |         | only one table can be saved.           |
| INIT               | None    | None                                            | None    | To initialize the camera settings.     |
|                    | NOTE    | None                                            | NULLE   | INIT with capital letters.             |
|                    |         | 1. Microcomputer's version                      |         | To acquire the firmware's              |
| GVI                | None    | 1: Microcomputer's version<br>2: FPGA's version | None    | version. The letter strings such       |
|                    |         |                                                 |         | as 0.1 shall be responded.             |
|                    |         |                                                 |         | To start detection of pixel            |
|                    |         |                                                 |         | defects                                |
| SDDW               | None    | 512                                             | 0       | Please refer to the <u>Section 10.</u> |
|                    |         |                                                 |         | Defective Pixel Correction, for        |
|                    |         |                                                 |         | the details.                           |

#### 11.4 Quick Reference Matrix for Settings

#### 11.4.1 Gain Settings

|    | Gain Value    |        |            |               |  |
|----|---------------|--------|------------|---------------|--|
|    | Magnification | dB     | Gain Value |               |  |
|    |               |        | (Magnifica | tion×0x10000) |  |
|    |               |        | DEC        | HEX           |  |
| 0  | 1.000         | 0.000  | 65536      | 00010000      |  |
| 1  | 1.122         | 1.003  | 73561      | 00011F59      |  |
| 2  | 1.260         | 2.007  | 82570      | 0001428A      |  |
| 3  | 1.414         | 3.010  | 92681      | 00016A09      |  |
| 4  | 1.587         | 4.014  | 104031     | 0001965F      |  |
| 5  | 1.782         | 5.017  | 116771     | 0001C823      |  |
| 6  | 2.000         | 6.021  | 131072     | 00020000      |  |
| 7  | 2.245         | 7.024  | 147123     | 00023EB3      |  |
| 8  | 2.520         | 8.027  | 165140     | 00028514      |  |
| 9  | 2.828         | 9.031  | 185363     | 0002D413      |  |
| 10 | 3.175         | 10.034 | 208063     | 00032CBF      |  |
| 11 | 3.564         | 11.038 | 233543     | 00039047      |  |
| 12 | 4.000         | 12.041 | 262144     | 00040000      |  |
| 13 | 4.490         | 13.045 | 294246     | 00047D66      |  |
| 14 | 5.040         | 14.048 | 330280     | 00050A28      |  |
| 15 | 5.657         | 15.051 | 370727     | 0005A827      |  |
| 16 | 6.350         | 16.055 | 416127     | 0006597F      |  |
| 17 | 7.127         | 17.058 | 467087     | 0007208F      |  |
| 18 | 8.000         | 18.062 | 524288     | 0008000       |  |
| 19 | 8.980         | 19.065 | 588493     | 0008FACD      |  |
| 20 | 10.079        | 20.069 | 660561     | 000A1451      |  |
| 21 | 11.314        | 21.072 | 741455     | 000B504F      |  |
| 22 | 12.699        | 22.076 | 832255     | 000CB2FF      |  |
| 23 | 14.254        | 23.079 | 934175     | 000E411F      |  |
| 24 | 16.000        | 24.082 | 1048576    | 00100000      |  |
| 25 | 17.959        | 25.086 | 1176986    | 0011F59A      |  |
| 26 | 20.159        | 26.089 | 1321122    | 001428A2      |  |

| 27 | 22.627  | 27.093 | 1482910  | 0016A09E |
|----|---------|--------|----------|----------|
| 28 | 25.398  | 28.096 | 1664510  | 001965FE |
| 29 | 28.509  | 29.100 | 1868350  | 001C823E |
| 30 | 32.000  | 30.103 | 2097152  | 00200000 |
| 31 | 35.919  | 31.106 | 2353974  | 0023EB36 |
| 32 | 40.317  | 32.110 | 2642246  | 00285146 |
| 33 | 45.255  | 33.113 | 2965821  | 002D413D |
| 34 | 50.797  | 34.117 | 3329021  | 0032CBFD |
| 35 | 57.018  | 35.120 | 3736700  | 0039047C |
| 36 | 64.000  | 36.124 | 4194304  | 00400000 |
| 37 | 71.838  | 37.127 | 4707947  | 0047D66B |
| 38 | 80.635  | 38.130 | 5284492  | 0050A28C |
| 39 | 90.510  | 39.134 | 5931642  | 005A827A |
| 40 | 101.594 | 40.137 | 6658043  | 006597FB |
| 41 | 114.035 | 41.141 | 7473400  | 007208F8 |
| 42 | 128.000 | 42.144 | 8388608  | 0080000  |
| 43 | 143.675 | 43.148 | 9415894  | 008FACD6 |
| 44 | 161.270 | 44.151 | 10568984 | 00A14518 |
| 45 | 181.019 | 45.154 | 11863283 | 00B504F3 |
| 46 | 203.187 | 46.158 | 13316085 | 00CB2FF5 |
| 47 | 228.070 | 47.161 | 14946800 | 00E411F0 |
| 48 | 251.189 | 48.000 | 16461899 | 00FB304B |
|    |         |        |          |          |

#### 11.4.2 Shutter Settings

|                   | Shutter Value |                       |  |  |  |
|-------------------|---------------|-----------------------|--|--|--|
| Exposure Time [s] |               | Shutter Value         |  |  |  |
|                   | (Exposu       | re Time [s]×0x100000) |  |  |  |
|                   | DEC           | HEX                   |  |  |  |
| 1/25              | 41943         | 0000A3D7              |  |  |  |
| 1/30              | 34952         | 00008888              |  |  |  |
| 1/60              | 17476         | 00004444              |  |  |  |
| 1/90              | 11650         | 00002D82              |  |  |  |
| 1/100             | 10485         | 000028F5              |  |  |  |
| 1/125             | 8388          | 000020C4              |  |  |  |
| 1/180             | 5825          | 000016C1              |  |  |  |
| 1/250             | 4194          | 00001062              |  |  |  |
| 1/350             | 2995          | 00000BB3              |  |  |  |
| 1/500             | 2097          | 00000831              |  |  |  |
| 1/725             | 1446          | 000005A6              |  |  |  |
| 1/1000            | 1048          | 00000418              |  |  |  |
| 1/1500            | 699           | 000002BB              |  |  |  |
| 1/2000            | 524           | 0000020C              |  |  |  |
| 1/3000            | 349           | 0000015D              |  |  |  |
| 1/4000            | 262           | 00000106              |  |  |  |
| 1/6000            | 174           | 000000AE              |  |  |  |
| 1/8000            | 131           | 0000083               |  |  |  |
| 1/9600            | 109           | 000006D               |  |  |  |
| 1/11200           | 94            | 000005E               |  |  |  |
| 1/13600           | 77            | 0000004D              |  |  |  |

C 2018 CIS Corporation. All rights reserved. 19

| Setting |               | Actual Shutter Value |          |         |         |          |         |         |           |
|---------|---------------|----------------------|----------|---------|---------|----------|---------|---------|-----------|
| Value   | Shutter Value | 60fps                | 59.94fps | 50fps   | 30fps   | 29.97fps | 25fps   | 24fps   | 23.976fps |
| 1/4000  | 262           | 1/3988               | 1/3984   | 1/4084  | 1/3988  | 1/3984   | 1/3808  | 1/4238  | 1/4234    |
| 1/4800  | 218           | 1/4847               | 1/4842   | 1/4778  | 1/4522  | 1/4518   | 1/5222  | 1/5027  | 1/5023    |
| 1/5600  | 187           | 1/5660               | 1/5654   | 1/5756  | 1/5222  | 1/5217   | 1/5222  | 1/6177  | 1/6172    |
| 1/6800  | 154           | 1/6800               | 1/6794   | 1/7237  | 1/7562  | 1/7555   | 1/6412  | 1/6177  | 1/6172    |
| 1/8000  | 131           | 1/7562               | 1/8508   | 1/8306  | 1/7562  | 1/7555   | 1/0206  | 1/8010  | 1/8003    |
| 1/9600  | 109           | 1/9745               | 1/9736   | 1/9745  | 1/0745  | 1/0726   | 1/8306  |         |           |
| 1/11200 | 94            | 1/11389              | 1/11379  | 1/11787 | 1/9745  | 1/9736   | 1/11707 | 1/11389 | 1/11379   |
| 1/13600 | 77            | 1/13701              | 1/13690  | 1/14911 | 1/13701 | 1/13689  | 1/11787 |         |           |

11.4.3 Actual Shutter Values Limited by Video Output Format

12. How to Operate the Camera with OSD Function

You can operate the camera with OSD menu on a monitor screen by connecting an optional remote controller to the camera remote controller terminal. (Optional accessory, the remote controller, shall be purchased separately).

- 12.1 Switch Operation of OSD Menu by Remote Controller
  - [CENTER]: To indicate OSD top menu on your monitor screen when it is not shown. And, it is also used to settle the selected menu.
    - $[\blacktriangle]$  Go up the selected item by one.
    - $[\mathbf{\nabla}]$  Go down the selected item by one.
    - [◀] Change the options.
    - [▶] Change the options.

#### 12.2 Indication of OSD Menu

- Menu with  $\mathbf{\nabla}$  at the line end indicates that submenu can be opened with the CENTER button.
- Menu with  $\blacktriangleright$  at the line head indicates that the item is settled with the CENTER button.

#### 12.3 OSD Menu

| Top Menu      | Setting Menu     | Selected Items | Explanation                               |
|---------------|------------------|----------------|-------------------------------------------|
| EXIT          | None             | None           | Push the CENTER button to close OSD menu. |
|               |                  | 1080p 60fps    |                                           |
|               |                  | (Level A)      |                                           |
|               |                  | 1080p 59.94fps |                                           |
|               |                  | (Level A)      |                                           |
|               |                  | 1080p 50fps    |                                           |
|               |                  | (Level A)      |                                           |
|               |                  | 1080p 60fps    |                                           |
|               | Set Video Format | (Level B)      |                                           |
|               |                  | 1080p 59.94fps |                                           |
|               |                  | (Level B)      |                                           |
|               |                  | 1080p 50fps    | To set video format.                      |
| Output Format |                  | (Level B)      | Select video format with ◀/▶ button,      |
|               |                  | 1080i 60fps    | then push the CENTER button to confirm.   |
|               |                  | 1080i 59.94fps |                                           |
|               |                  | 1080i 50fps    |                                           |
|               |                  | 1080p 30fps    |                                           |
|               |                  | 1080p 29.97fps |                                           |
|               |                  | 1080p 25fps    |                                           |
|               |                  | 1080p 24fps    |                                           |
|               |                  | 1080p 23.97fps |                                           |
|               |                  | 720p 60fps     |                                           |
|               |                  | 720p 59.94fps  |                                           |
|               |                  | 720p 50fps     |                                           |

| Top Menu          | Setting Menu   | Selected Items | Explanation                                                             |
|-------------------|----------------|----------------|-------------------------------------------------------------------------|
|                   | Gain Mode      | Manual/Auto    | To set Gain Mode.                                                       |
|                   | Gain Value     | 0~48dB         | To set the Gain Value when Gain Mode is at Manual.<br>%Note 1/ %Note 2  |
|                   | Gain Max Value | 0~48dB         | To set the Max Gain Value when Gain Mode is at Auto.<br>%Note 1/%Note 2 |
|                   | Shutter Mode   | Manual/Auto    | To set Shutter Mode.                                                    |
|                   |                | 1/25           |                                                                         |
|                   |                | 1/30           |                                                                         |
|                   |                | 1/36           |                                                                         |
|                   |                | 1/42           |                                                                         |
|                   |                | 1/50           |                                                                         |
|                   |                | 1/60           |                                                                         |
|                   |                | 1/75           |                                                                         |
|                   |                | 1/90           |                                                                         |
|                   |                | 1/100          |                                                                         |
|                   |                | 1/105          |                                                                         |
|                   |                | 1/120          |                                                                         |
|                   |                | 1/125          |                                                                         |
|                   |                | 1/150          |                                                                         |
|                   |                | 1/180          |                                                                         |
|                   |                | 1/210          |                                                                         |
| Gain/Shutter/IRIS |                | 1/250          | To set the Shutter Value when Shutter Mode is at Manual.                |
|                   |                | 1/300          | Shutter speed slower than 1/60s will be limited by the                  |
|                   |                | 1/350          | frame rate corresponding to the video output format.                    |
|                   | Shutter Value  | 1/420          | XNote 1                                                                 |
|                   |                | 1/500          | XNote 2                                                                 |
|                   |                | 1/600          | %Note3                                                                  |
|                   |                | 1/700          |                                                                         |
|                   |                | 1/840          |                                                                         |
|                   |                | 1/1000         |                                                                         |
|                   |                | 1/1200         |                                                                         |
|                   |                | 1/1400         |                                                                         |
|                   |                | 1/1700         |                                                                         |
|                   |                | 1/2000         |                                                                         |
|                   |                | 1/2400         |                                                                         |
|                   |                | 1/2800         |                                                                         |
|                   |                | 1/3400         |                                                                         |
|                   |                | 1/4000         |                                                                         |
|                   |                | 1/4800         |                                                                         |
|                   |                | 1/5600         |                                                                         |
|                   |                | 1/6800         |                                                                         |
|                   |                | 1/8000         |                                                                         |
|                   |                | 1/9600         |                                                                         |
|                   |                | 1/11200        |                                                                         |
|                   |                | 1/13600        |                                                                         |

| Top Menu          | Setting Menu           | Selected Items              | Explanation                                                                                                    |
|-------------------|------------------------|-----------------------------|----------------------------------------------------------------------------------------------------|
|                   | Shutter Min<br>Limit   | Same as<br>Shutter Value    | To set the Min Shutter Limit when Shutter Mode is at Auto.                                                                                                |
|                   | Shutter Max<br>Limit   | Same as<br>Shutter Value    | To set the Max Shutter Limit when Shutter Mode is at Auto.                                                                                                |
|                   | Set Shutter<br>Limit   | None                        | Push the CENTER button to settle the shutter limit.<br>When Max < Min is set, the setting will not be valid.                                              |
|                   | Iris Mode              | OPEN<br>AUTO                | To set Iris Mode. Set it to Open when the DC Iris<br>lens is not in use.<br>%Note 5                                                                       |
|                   | Iris Response<br>Speed | 0: Low<br>1: Mid<br>2: High | To set the response speed of DC Iris when DC Iris<br>Mode is at AUTO. When it is set to High, DC Iris<br>response speed becomes faster and when it is set |
|                   | AE Speed               | 0~15                        | to Low, it will be slower.<br>To set AE convergence speed.                                                                                                |
|                   | ExpCompValue           | -18~0~18 [dB]               | To set Exposure compensation value                                                                                                    |
| Gain/Shutter/IRIS | Metering Mode          | Average                     | To set metering mode.                                                                                                    |
|                   |                        | Center                      | Average: Averaging metering                                                                                                    |
|                   |                        | Weighted                    | Center Weighted: Center weighted metering                                                                                                    |
|                   |                        | Spot                        | Spot: Spot metering                                                                                                    |
|                   |                        | Backlight Comp              | Backlight Compensation:<br>Backlight compensation metering                                                                                                |
|                   | Spot Block X           | 0~15                        | To select the X coordinate value of the left Block when Metering Mode is set to "Spot".                                                                   |
|                   | Spot Block Y           | 0~15                        | To select the Y coordinate value of the top Block when Metering Mode is set to "Spot".                                                                    |
|                   | Spot Block W           | 1~16                        | To select the metering area width (Block number) when Metering Mode is set to "Spot".                                                                     |
|                   | Spot Block H           | 1~16                        | To select the metering area height (Block number) when Metering Mode is set to "Spot".                                                                    |
|                   | Set Spot Block None    |                             | Push the CENTER button to confirm Spot Block<br>X, Y, W, and H.                                                                                           |
|                   | Flicker Cancel         | ON/OFF                      | To set flicker cancel.<br>%Note 4                                                                                                    |

%Note 1) If you prefer setting further details, please set them via serial commands.

%Note 2) The values set via serial commands will be reflected to key operation.

%Note 3) There are marginal errors between the set shutter values and the actual shutter values. Please refer to the Section 11.4.3. for the details.

%Note 4) Flicker cancel function is invalid at 50fps, 25fps, 24fps, and 23.97fps, regardless of their settings.

\*\*Note 5) With DC Iris, hunting might occur depending on conditions when shooting bright objects.

In such case, adjusting DC Iris Response speed or ExpCompvalue might help.

| Top Menu      | Setting Menu | Selected Items          | Explanation                                                                    |
|---------------|--------------|-------------------------|--------------------------------------------------------------------------------|
|               |              | Auto                    |                                                                                |
|               |              | Outdoor                 |                                                                                |
|               |              | Daylight                |                                                                                |
|               |              | (Sun light)             |                                                                                |
|               |              | Cloudy                  |                                                                                |
|               |              | Shade                   |                                                                                |
|               |              | Tungsten                |                                                                                |
|               |              | Flw                     |                                                                                |
|               |              | (Fluorescent White)     |                                                                                |
|               |              | Fln                     |                                                                                |
|               | WB Mode      | (Fluorescent noon       | Select and set WB Mode with $\triangleleft$ / $\blacktriangleright$ button.    |
|               | VVD MODE     | white)                  |                                                                                |
|               |              | Fld                     |                                                                                |
|               |              | (Fluorescent day light) |                                                                                |
| White Balance |              | Auto (ATW)              |                                                                                |
|               |              | One push                |                                                                                |
|               |              | Manual                  |                                                                                |
|               |              | Preset1                 |                                                                                |
|               |              | Preset2                 |                                                                                |
|               |              | Preset3                 |                                                                                |
|               |              | Preset4                 |                                                                                |
|               |              | Preset5                 |                                                                                |
|               | WB Red Gain  | 0~800                   | To set Red Gain/Blue Gain when WB Mode is at                                   |
|               | WB Blue Gain | 0~800                   | Manual.                                                                        |
|               | One Push     | None                    | Valid only when WB mode is at One Push.                                        |
|               | Start        | NONE                    | Execute One Push WB with the CENTER button.                                    |
|               | Set Preset   |                         | Select the preset number with the $\blacktriangleleft$ / $\blacktriangleright$ |
|               | Number       | 1~5                     | button, and push the CENTER button to save the                                 |
|               | litamber     |                         | current WB value.                                                              |

| Top Menu      | Setting Menu         | Selected Items | Explanation                                       |  |
|---------------|----------------------|----------------|---------------------------------------------------|--|
|               | Red Balance          | 50~150         | To set Red Balance. %Note 6                       |  |
|               | Green Balance        | 50~150         | To set Green Balance %Note 6                      |  |
|               | Blue Balance         | 50~150         | To set Blue Balance ※Note 6                       |  |
|               | Master Pedestal      | -100~100       | To set Master Pedestal.                           |  |
|               | Red Pedestal         | -100~100       | To set Red Pedestal.                              |  |
|               | Green Pedestal       | -100~100       | To set Green Pedestal.                            |  |
|               | Blue Pedestal        | -100~100       | To set Blue Pedestal.                             |  |
|               | Edge Level           | 0~7            | To set the edge enhancement level.<br>0 is OFF.   |  |
|               | Gamma                | BT.709 -2      |                                                   |  |
| Image Control |                      | BT.709 -1      |                                                   |  |
|               |                      | BT.709         | To set the contrast of BT.709.                    |  |
|               |                      | BT.709 +1      |                                                   |  |
|               |                      | BT.709 +2      |                                                   |  |
|               | Noise<br>Reduction   | OFF/ON         | To set Noise Reduction.<br>Noise reduction OFF/ON |  |
|               | Color<br>Saturation  | 0~200          | To set Color Saturation.                          |  |
|               |                      | Auto           |                                                   |  |
|               | Color                | Standard       |                                                   |  |
|               | Correction           | Fluorescent    | To set Color Correction.                          |  |
|               |                      | Light          |                                                   |  |
|               | Calar                | Tungsten lamp  |                                                   |  |
|               | Color<br>Suppression | 0~7            | To set Color Suppression.                         |  |
| LTC           | LTC                  | ON/OFF         | LTC ON/OFF                                        |  |
|               | Set LTC Reset        | None           | To reset LTC with the CENTER button.              |  |
| GenLock       | V Phase Offset       | -1024~1023     | To set V phase offset of GenLock %Note 7          |  |
| GEHLOCK       | H Phase Offset       | -2048~2047     | To set H phase offset of GenLock %Note 7          |  |

 $\times$ Note 6) The values 0~200 can be set via serial command.

%Note 7) Differences may occur for the set value due to the power rebooting, changing format, and V phase/ H phase adjustment.

| Top Menu         | Setting Menu                    | Selected<br>Items | Explanation                                                                                                    |  |
|------------------|---------------------------------|-------------------|----------------------------------------------------------------------------------------------------|--|
|                  | Default<br>Set(White &<br>Cyan) | None              | To restore the OSD color back to the default setting with the CENTER button.                                                                                                    |  |
|                  | User Setting                    |                   | To set the color to display the OSD menu.                                                                                                    |  |
|                  |                                 | Black             |                                                                                                    |  |
|                  |                                 | Blue              |                                                                                                    |  |
|                  |                                 | Green             | To adopt the advanta disabatility OCD means it the                                                                                                    |  |
|                  | Menu Color                      | Cyan              | To select the color to display the OSD menu with the<br>◀/▶ button.                                                                                                    |  |
| OSD Color Change |                                 | Red               |                                                                                                    |  |
| cob color change |                                 | Magenta           |                                                                                                    |  |
|                  |                                 | Yellow            |                                                                                                    |  |
|                  |                                 | White             |                                                                                                    |  |
|                  | Highlight                       | Same as           | To select the highlight color to display on the                                                                                                    |  |
|                  | Color                           | Menu Color        | OSD menu with the $\triangleleft/\blacktriangleright$ button.                                                                                                    |  |
|                  | Set Color                       | None              | Confirm the menu color and the highlight color with<br>the CENTER button.<br>When the same colors are specified for both menu<br>color and highlight color, they will not be settled. |  |
| Flip             | Horizontal<br>Flip              | OFF/ON            | Horizontal flip OFF/ON.                                                                                                    |  |
| ΠΡ               | Vertical Flip                   | OFF/ON            | Vertical flip OFF/ON.                                                                                                    |  |
| INIT             | None None                       |                   | To restore the camera settings back to the initial settings with the CENTER button.                                                                                                   |  |
| Save/Load        | Set Save Data                   | 0~3               | To save the data to the preset number with the CENTER button.                                                                                                    |  |
|                  | Really?                         | NO/YES            | To make sure if you really want to save the data to the selected preset.                                                                                                    |  |
|                  | Enter                           | None              | To execute SAVE or NOT SAVE, then get back to the original screen.                                                                                                    |  |
|                  | Get Save Data                   | 0~3               | To call up the data of the selected preset number and reflect it on the screen with the CENTER button.                                                                                |  |

#### 13. Factory Settings

| Setting Items                  | Initial Settings    |  |  |
|--------------------------------|---------------------|--|--|
| Video Format Setting           | 1920 x 1080i @60fps |  |  |
| Gain Mode                      | Auto                |  |  |
| Gain Value (Manual Gain)       | 65536(0dB)          |  |  |
| Max Gain                       | 2097152 (30dB)      |  |  |
| Shutter Mode                   | Auto                |  |  |
| Shutter Limit Max              | 17476(1/60s)        |  |  |
| Shutter Limit Min              | 77(1/13600s)        |  |  |
| Shutter Value (Manual Shutter) | 17476(1/60s)        |  |  |
| DC Iris Mode                   | Open                |  |  |
| DC Iris Response Speed         | Mid                 |  |  |
| Metering Mode                  | Center-Weight       |  |  |
| Spot Block                     | X=7,Y=7, W=2, H=2   |  |  |
| Exposure Compensation Value    | 18 (0dB)            |  |  |
| AE Speed                       | 10                  |  |  |
| Flicker Cancel                 | OFF                 |  |  |
| White Balance Setting          | Auto                |  |  |
| Manual Red Gain                | 199                 |  |  |
| Manual Blue Gain               | 161                 |  |  |
| Color Correction               | Standard            |  |  |
| Color Suppression              | 5                   |  |  |
| Color Saturation               | 100                 |  |  |
| Edge Enhancement               | 2                   |  |  |
| Noise Reduction                | 0                   |  |  |
| Gamma                          | BT.709              |  |  |
| Master Pedestal                | 0                   |  |  |
| Pedestal(RGB)                  | 0                   |  |  |
| Color Balance (RGB)            | 100                 |  |  |
| LTC                            | OFF                 |  |  |
| OSD Menu Color                 | White               |  |  |
| OSD Select Color               | Cyan                |  |  |
| H Flip                         | OFF                 |  |  |
| V Flip                         | OFF                 |  |  |
| GenLock V Offset               | 0                   |  |  |
| GenLock H Offset               | 0                   |  |  |

14. Dimensions

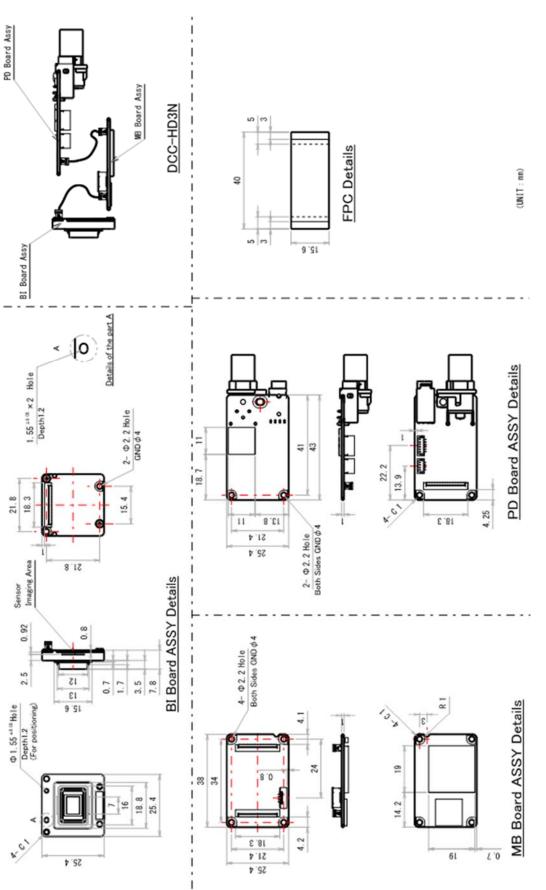

935-0136-00

#### ©2018 CIS Corporation. All rights reserved. 28

<sup>(</sup>Unit:mm)

#### 15. Cases for Indemnity

The term of warranty of this product is within 1.5 years from the date of shipping out from our factory. If you use the product properly and discover a defect during the warranty period, and if that was caused by designing or manufacturing, CIS Corporation, at its option, repairs or replaces it at no charge to you. Products out of warranty period will be subject to charge. CIS repairs the products as long as it is repairable.

CIS shall be exempted from taking responsibility and held harmless for damages or losses incurred by the following cases.

- In case damages or losses are caused by earthquake, lightning strike, fire, flood or other acts of God.
- In case damages or losses are caused by deliberate or accidental misuse by the user, or failure to observe the information contained in the instructions in this Product Specification and Operational Manual.
- In case damages or losses are caused by repair or modification conducted by the customer or any unauthorized party.

#### 16. CMOS Pixel Defect

CIS compensates the noticeable CMOS pixel defects found at the shipping inspection prior to our shipment. On very rare occasions, however, CMOS pixel defects might be noted with time of usage of the products. Cause of the CMOS pixel defect is the characteristic phenomenon of CMOS sensor itself and CIS is exempted from taking any responsibilities for them. Should you have any questions on CMOS pixel defects compensation please contact us.

#### 17. Product Support

Should you have any problems in function of the product you purchased, and if you need our further analysis and/or repair, please contact the dealer you purchased it from.

Camera Control Sample Software is downloadable via our web but we shall be exempted from taking

responsibility and held harmless for damage or malfunction of your hardware and software caused by using this control software.

The purpose of the control software prepared is for you to check operation and evaluate our products. Please be noted that CIS does not customize the program nor provide source code. URL: <u>http://www.ciscorp.co.jp</u>